# Geração de imagens com IA e Stable Diffusion

Tiago Oliveira da Luz tiagoluz.grad@gmail.com

#### O que são IA gerativas de imagem

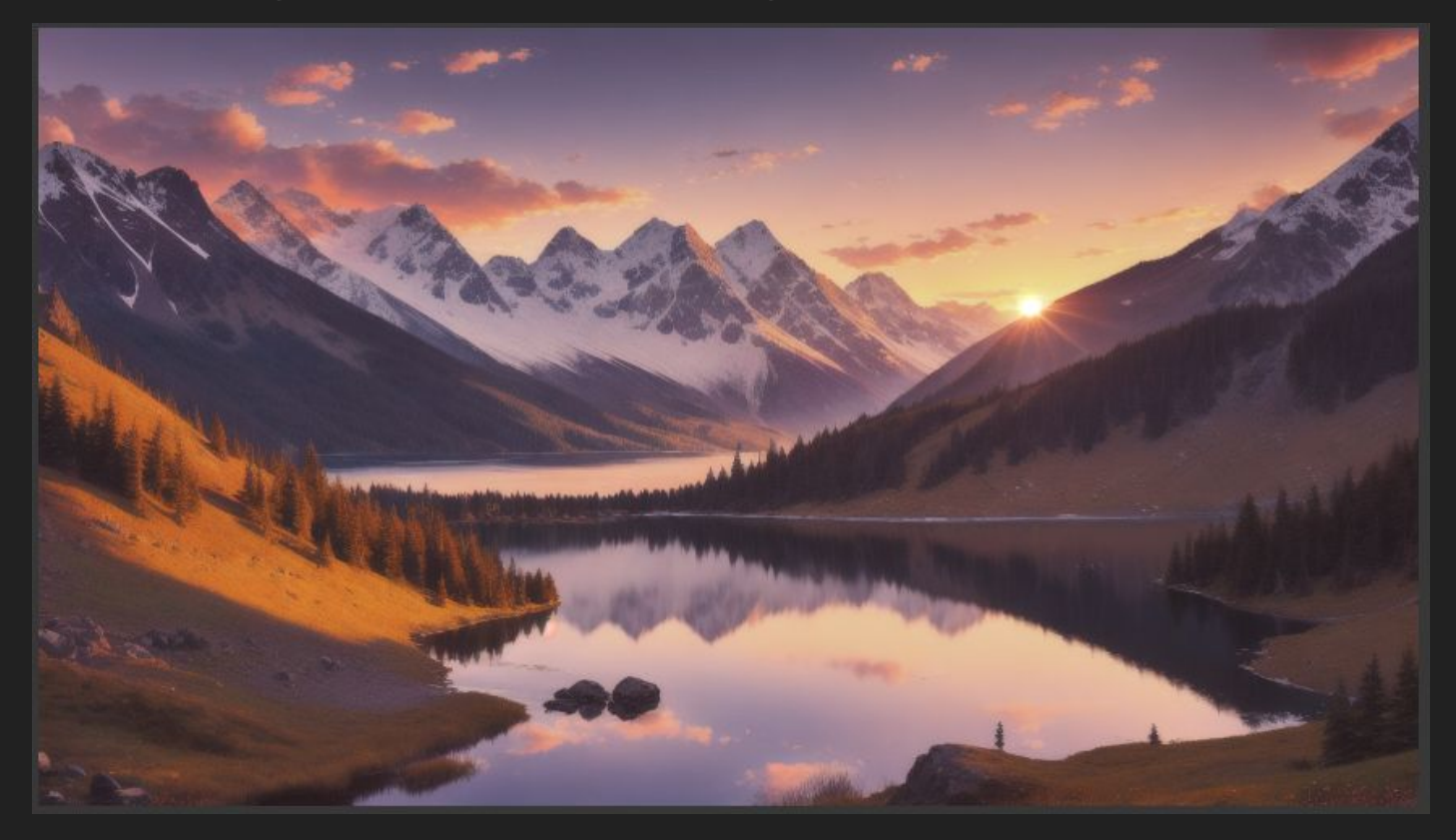

#### O que são IA gerativas de imagem

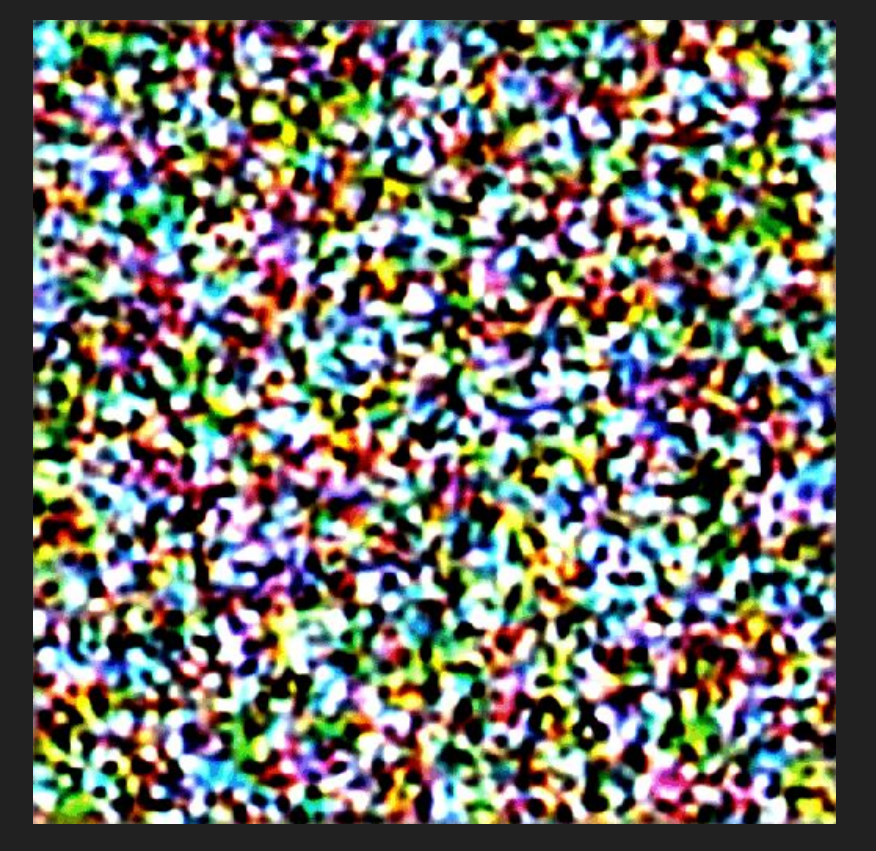

"Gerar imagens a partir de ruído"

# PRINCIPAIS MODELOS

# **S**OpenAI DALL·E 2

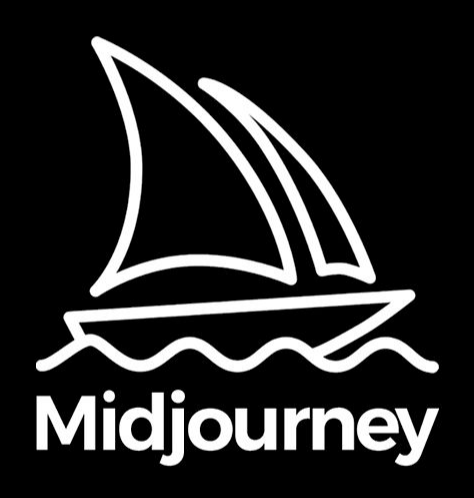

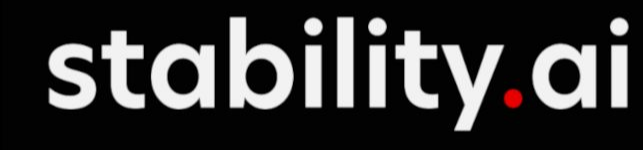

GOOGLE **IMAGEN AI** 

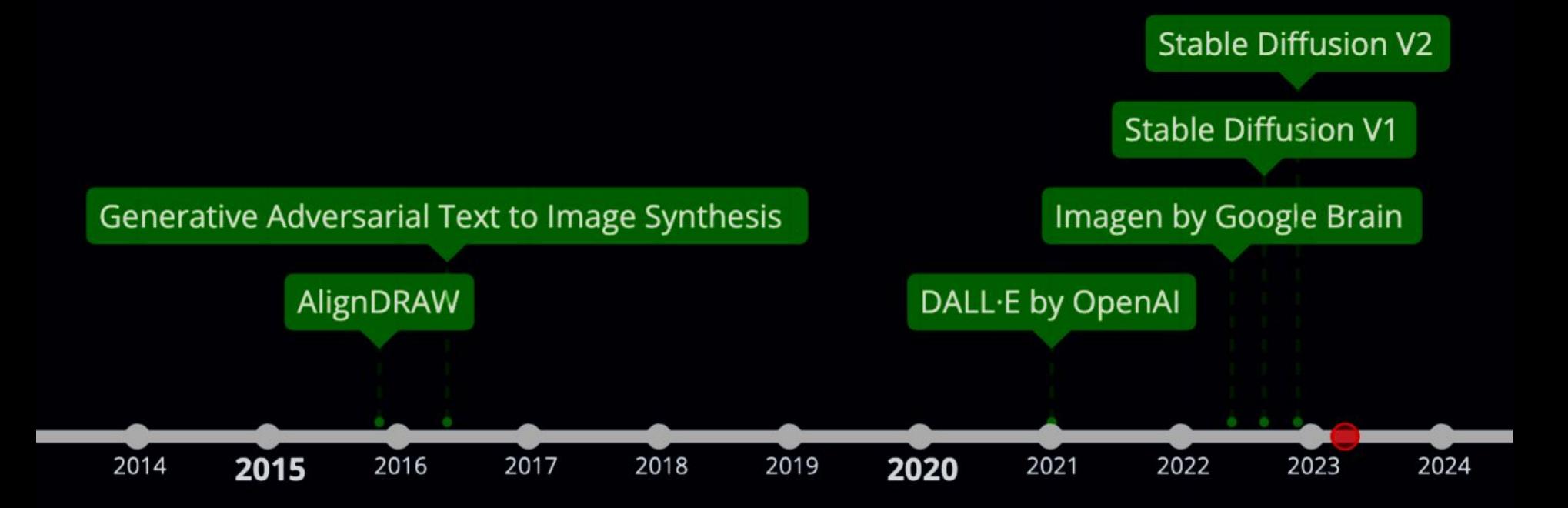

## DALLE<sub>2</sub>

#### DALL-E1

#### DALL-E2

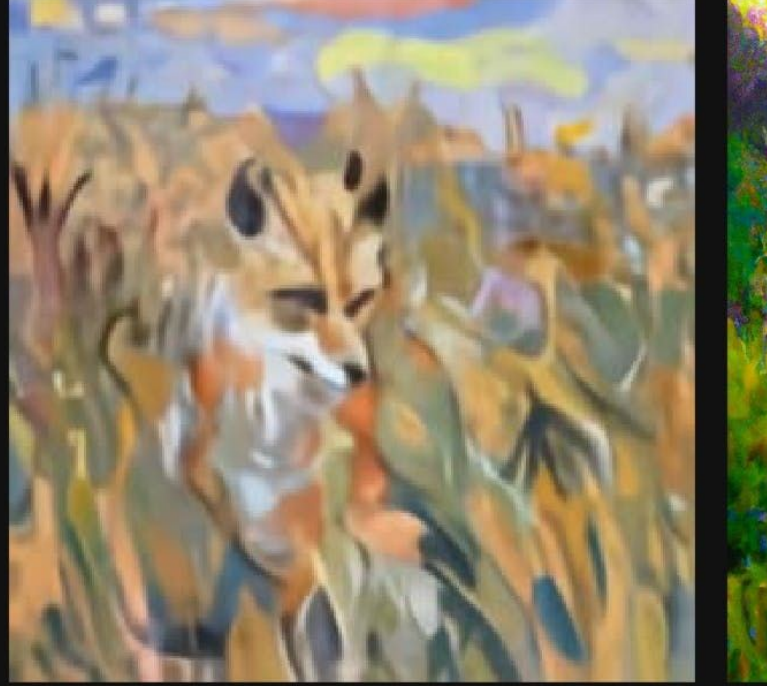

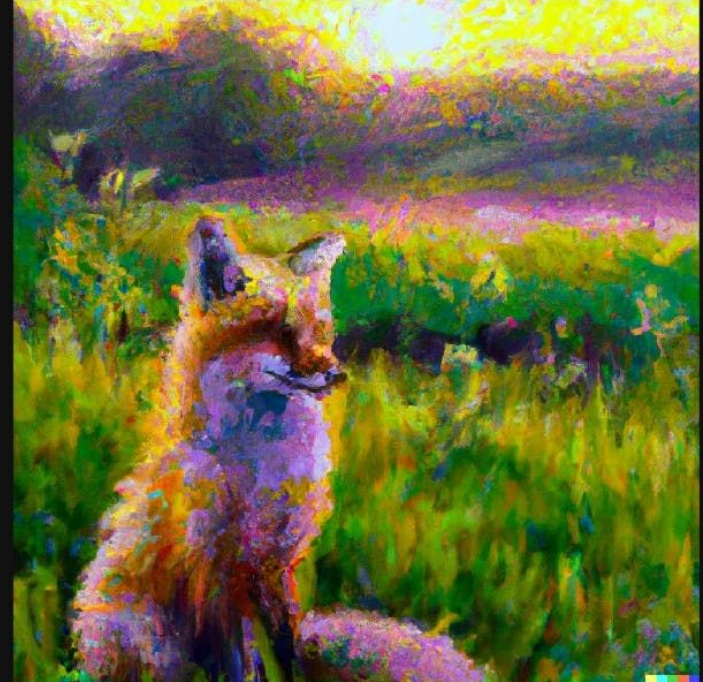

"a painting of a fox sitting in a field at sunrise in the style of Claude Monet"

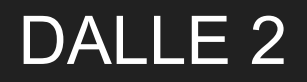

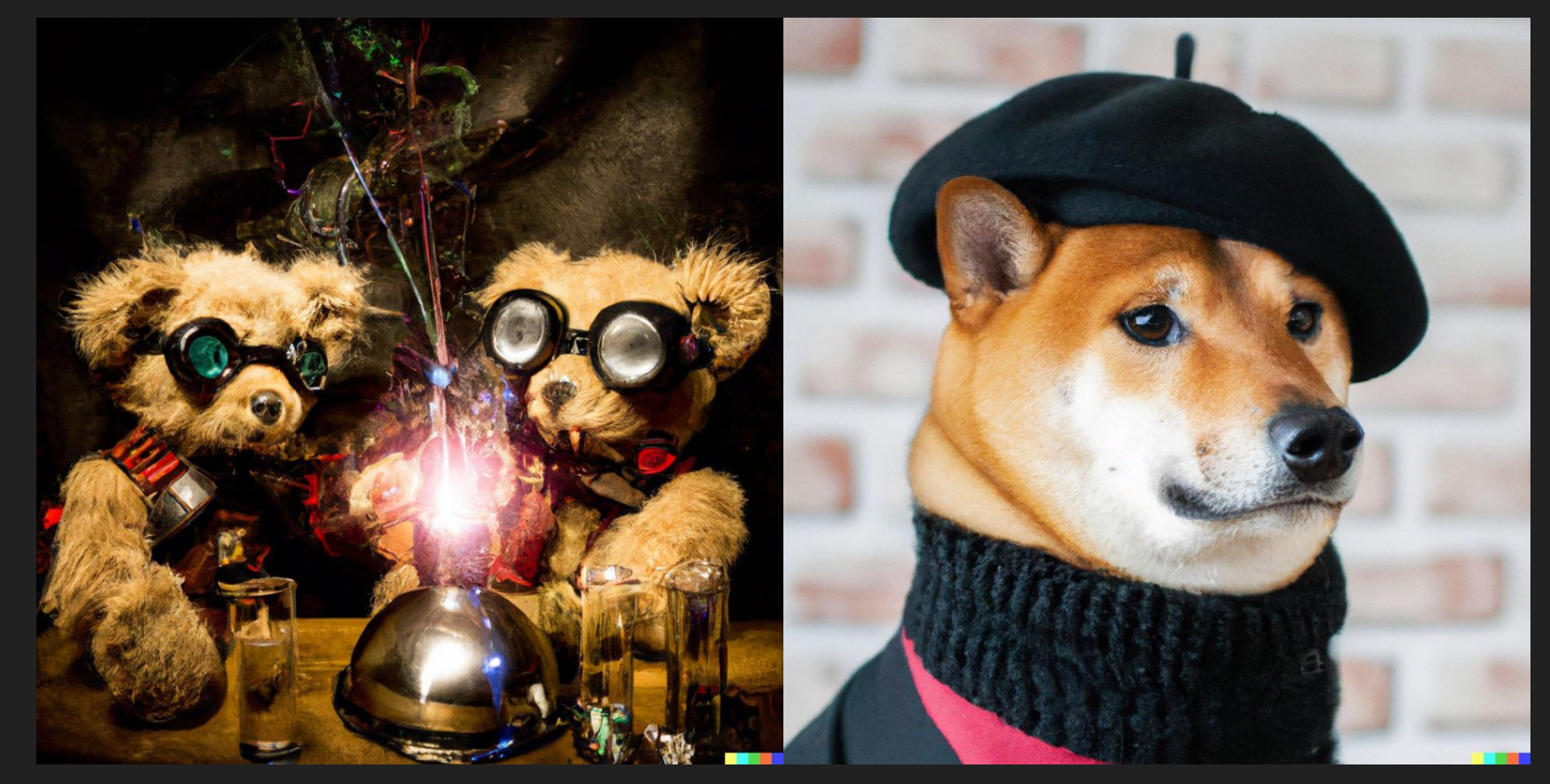

### IMAGEN

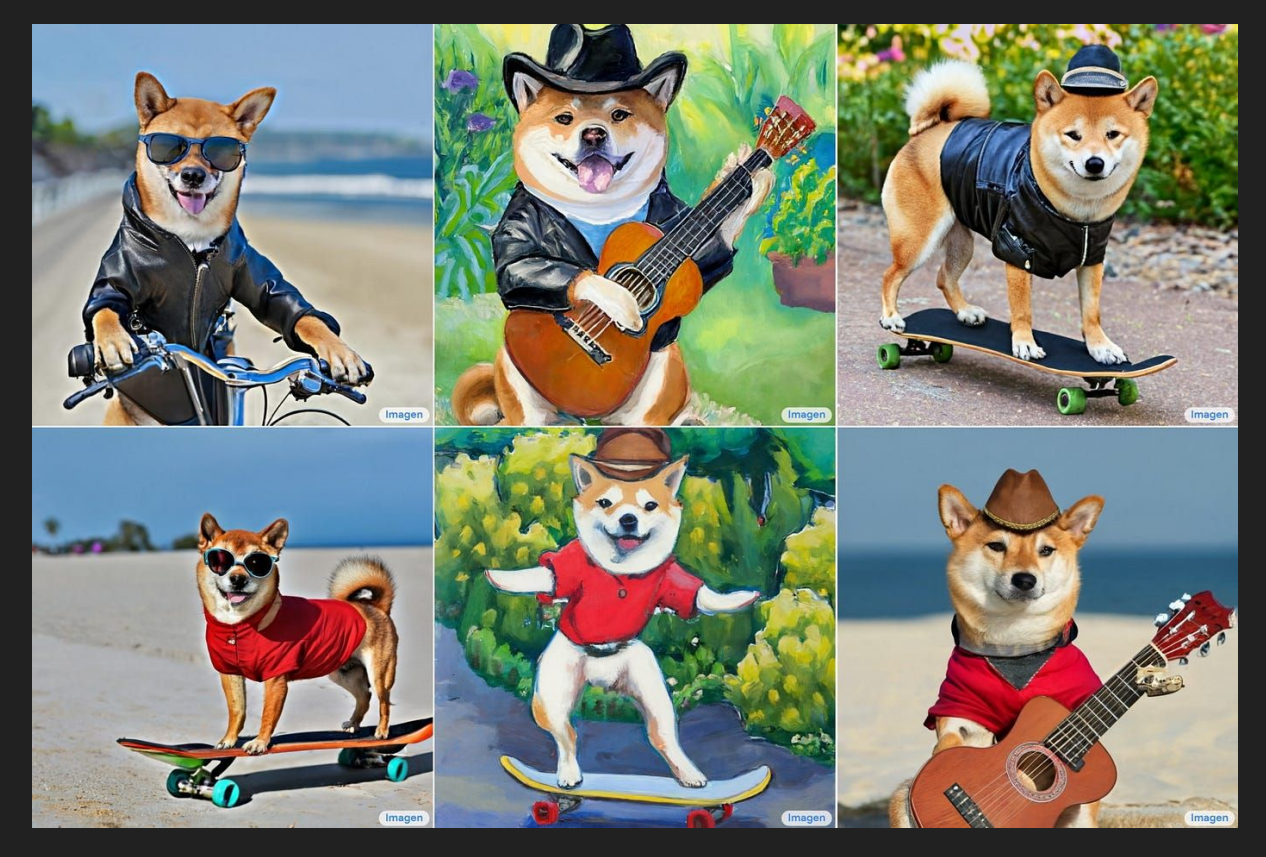

# **Midjourney**

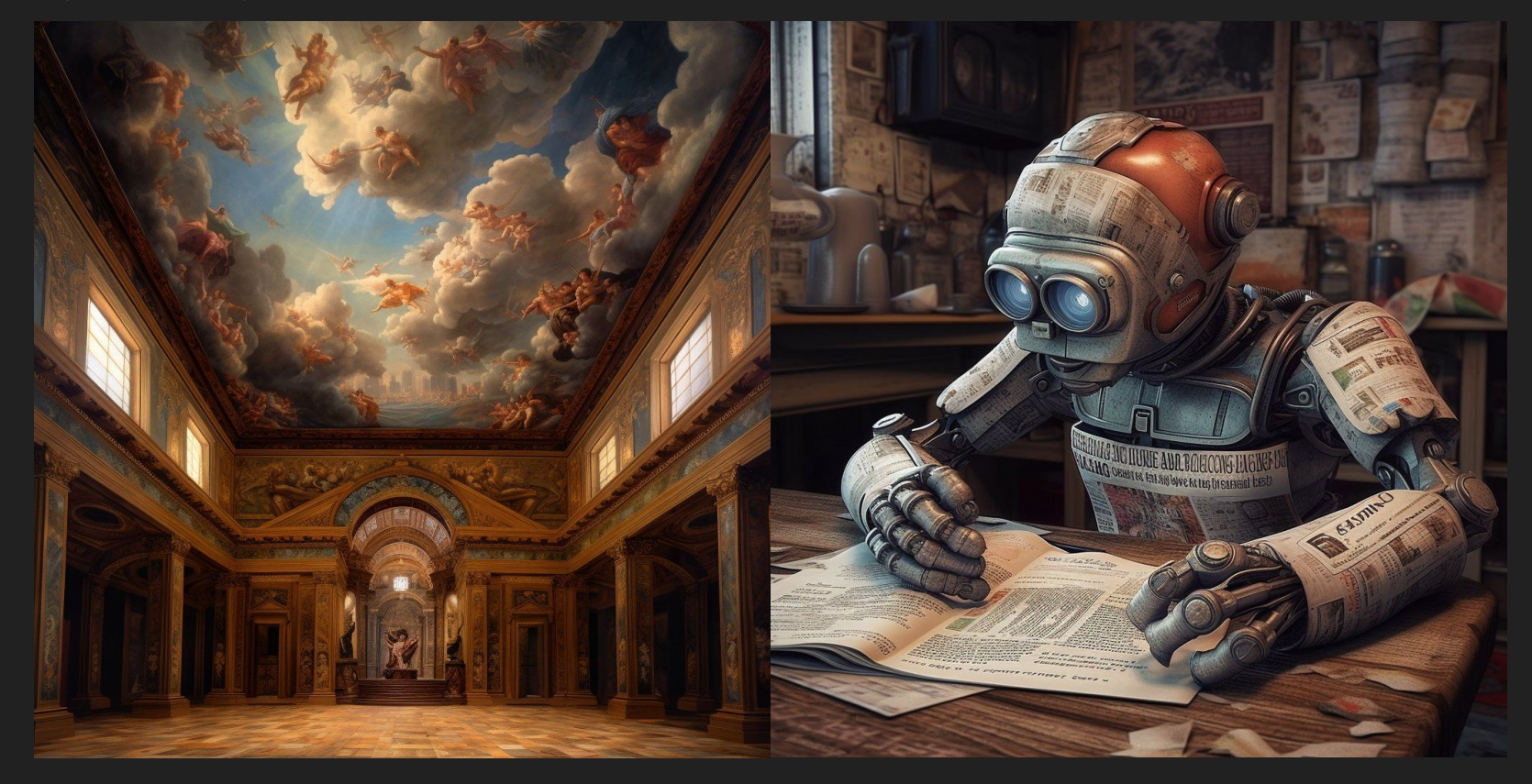

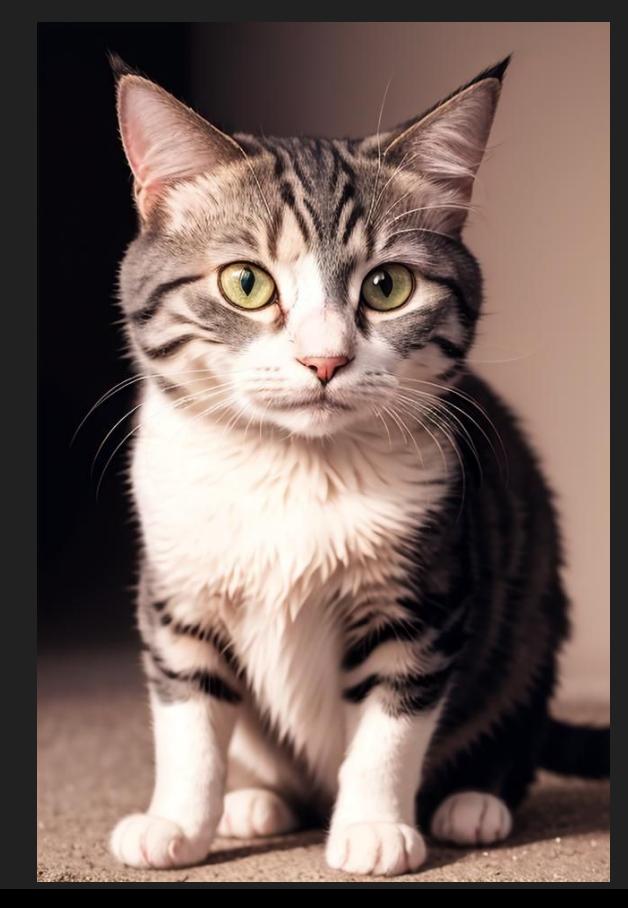

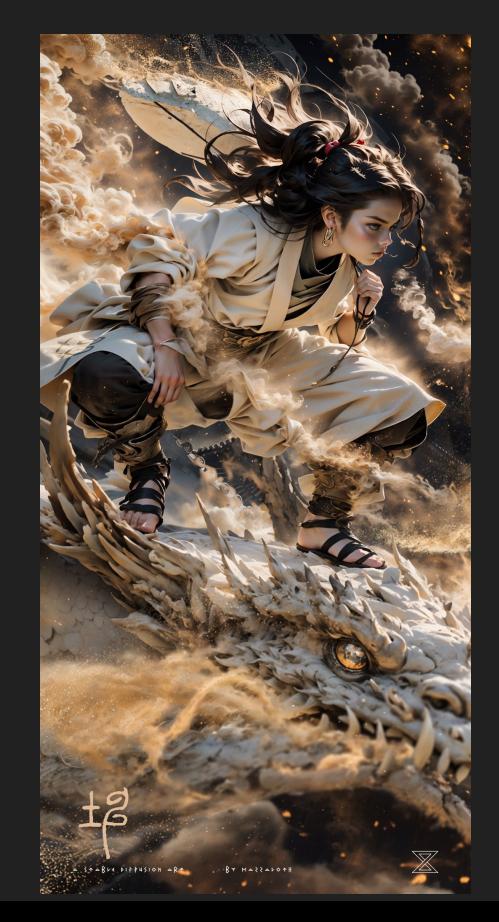

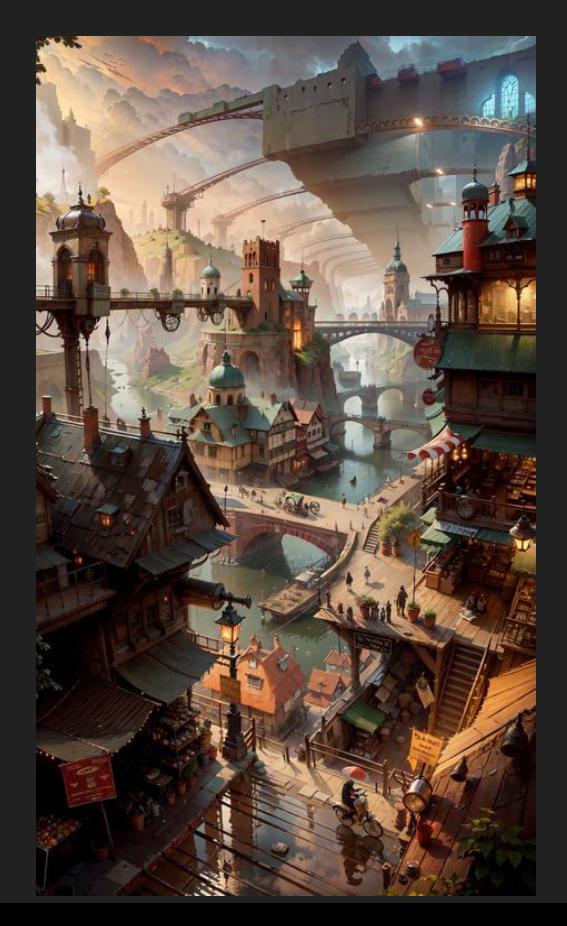

# COMO FUNCIONA

# **Forward diffusion**

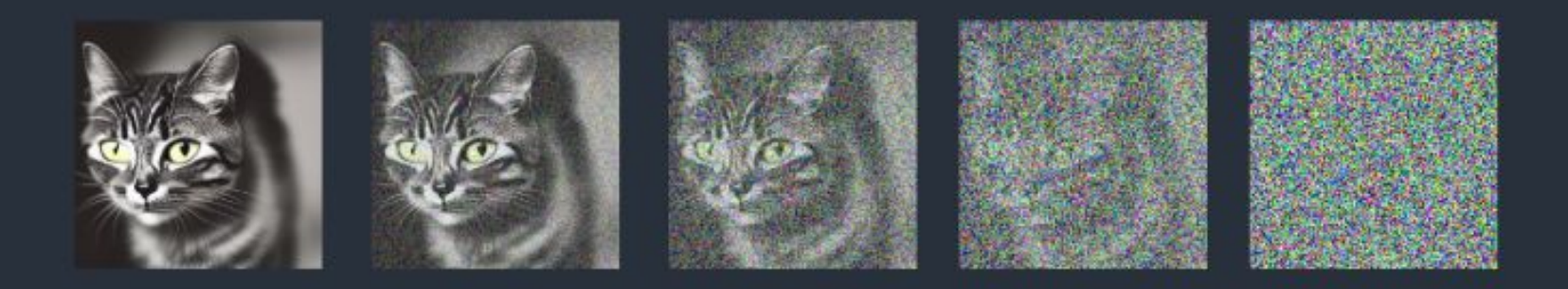

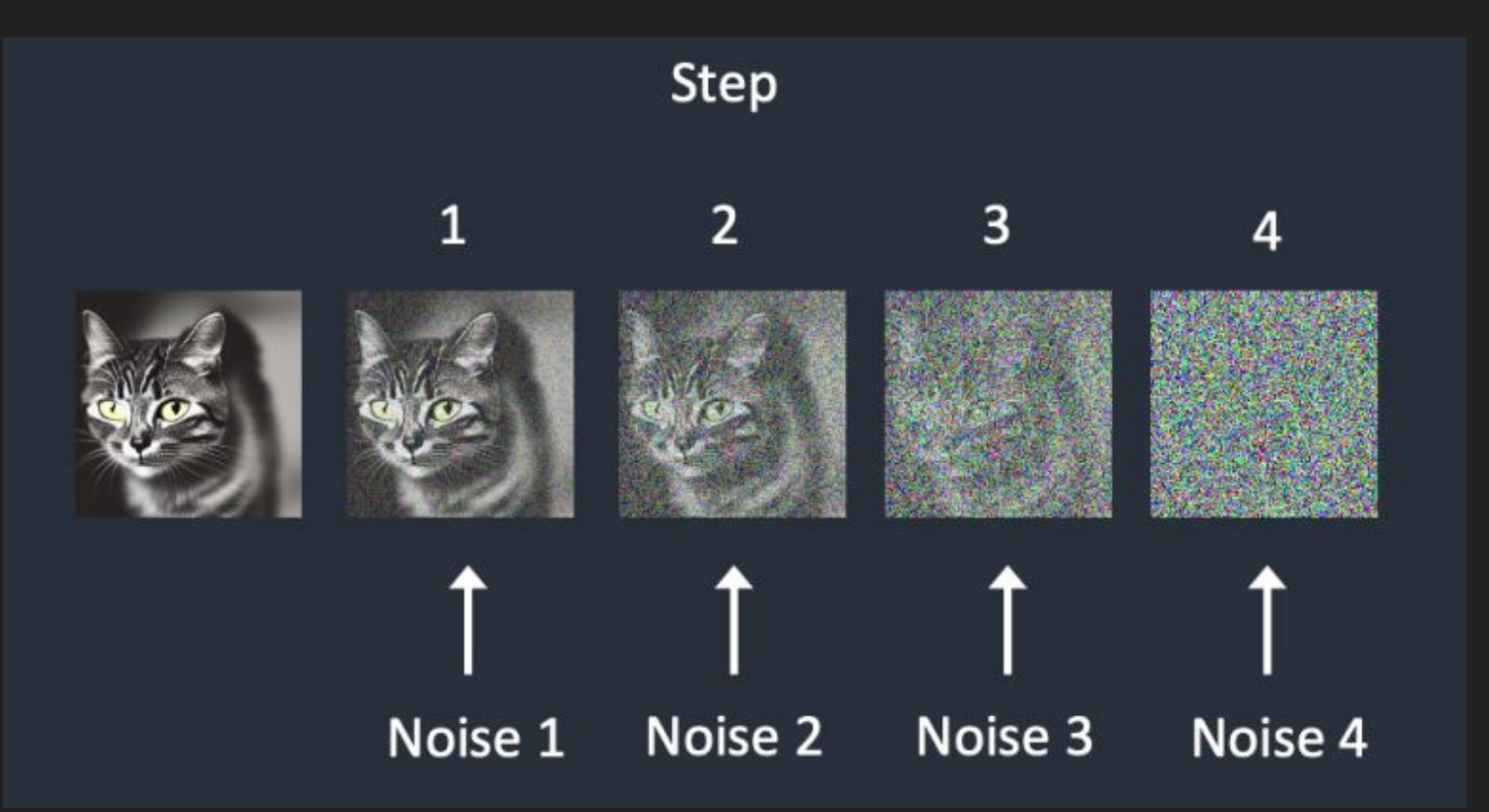

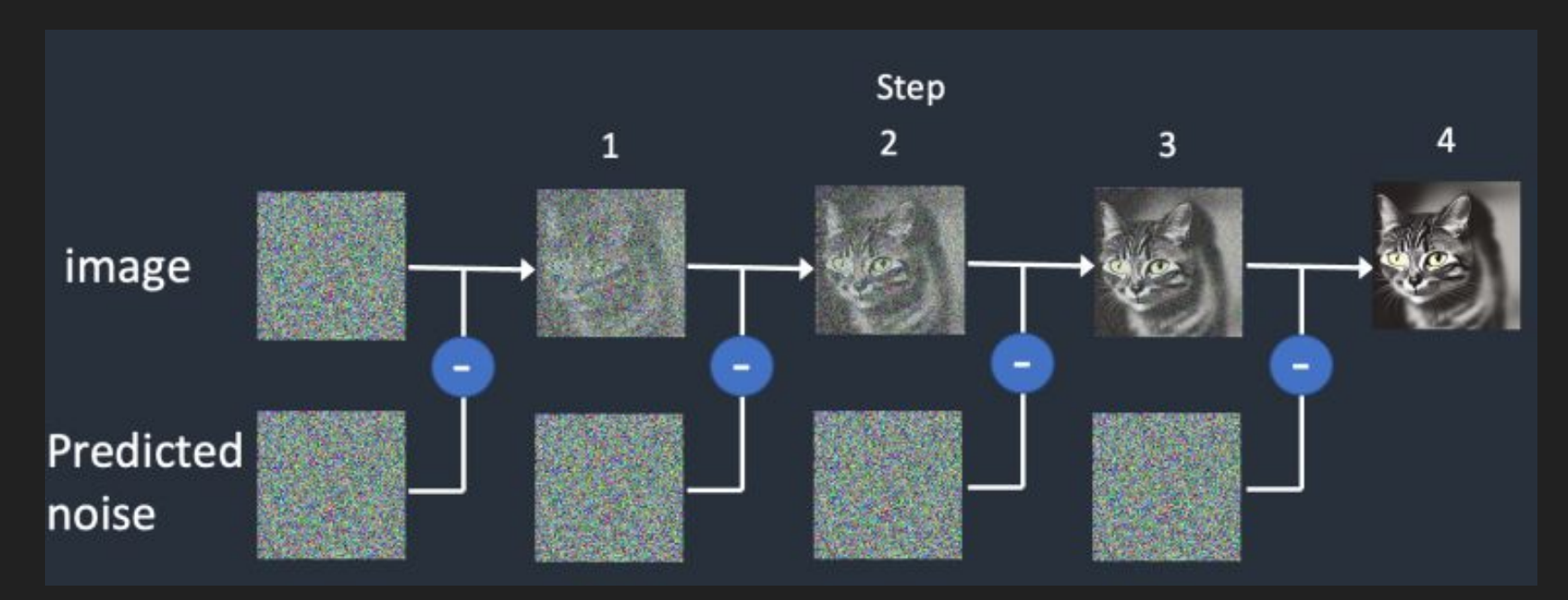

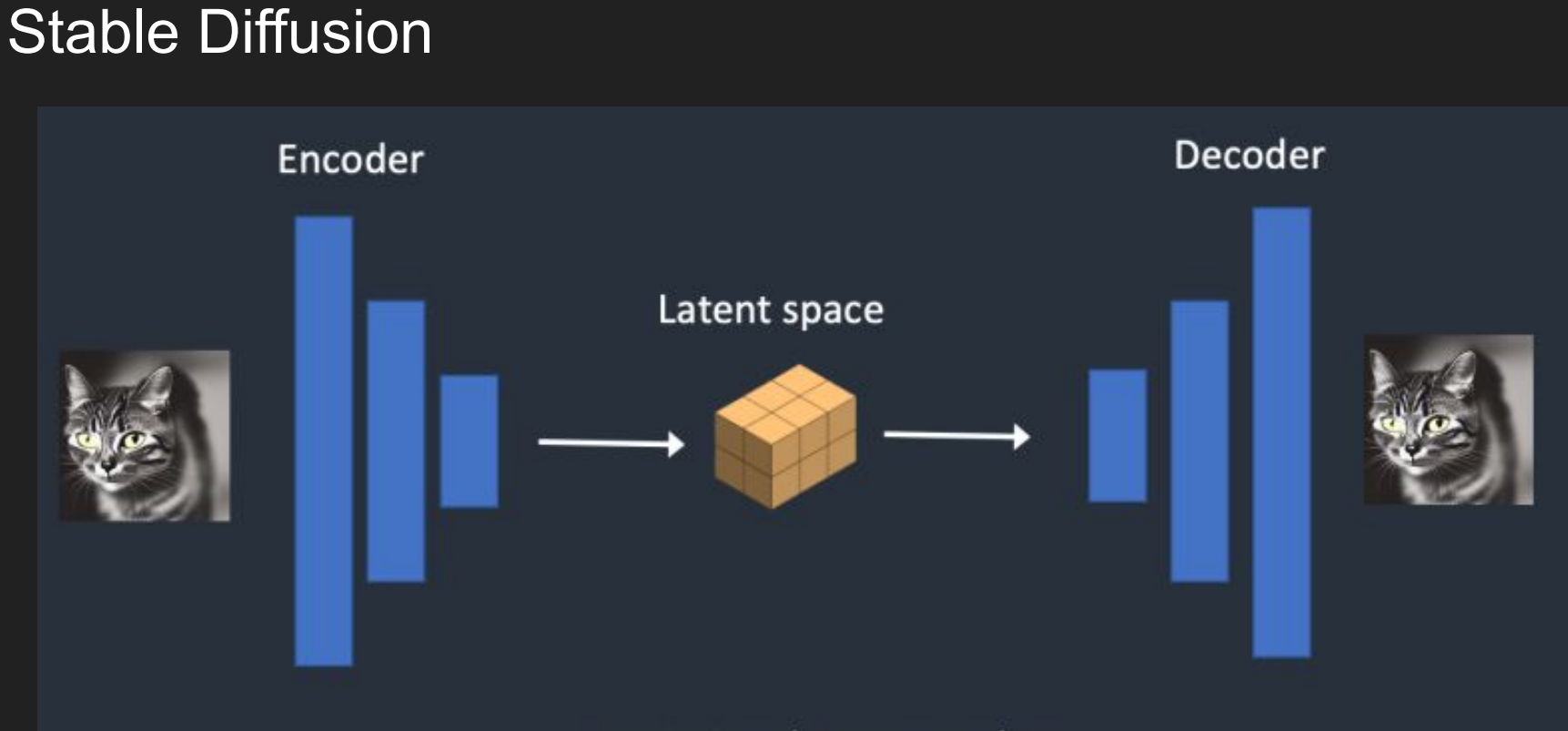

#### **Variational Autoencoder**

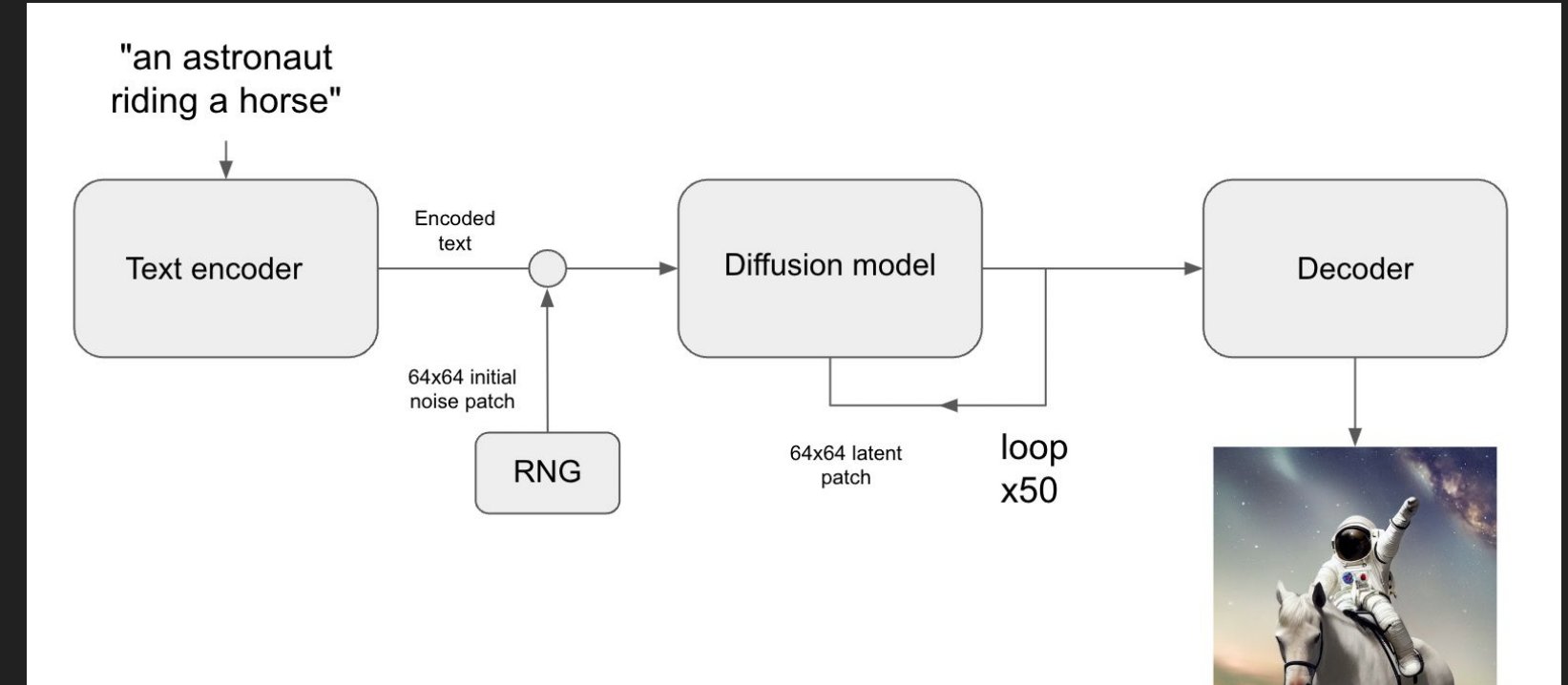

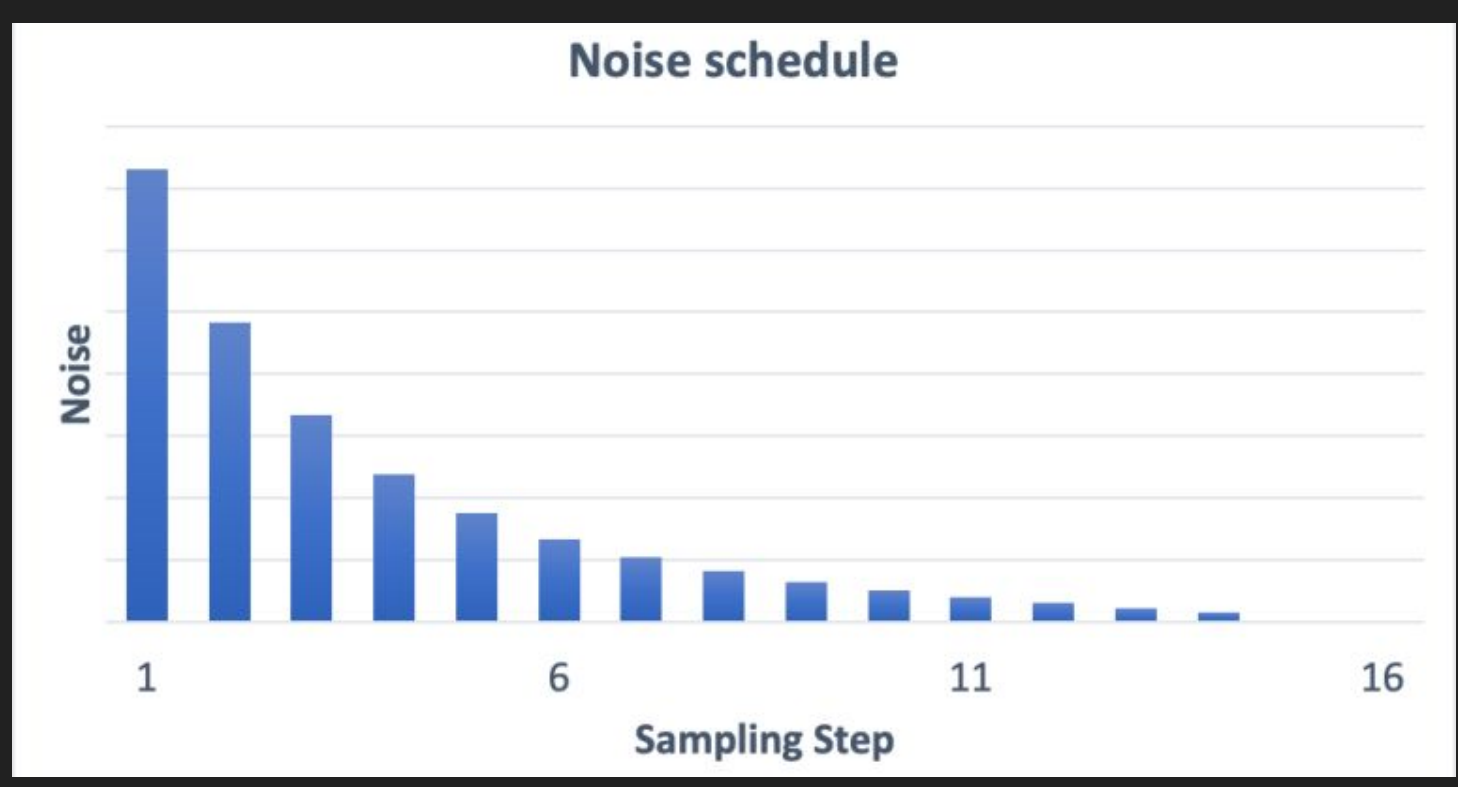

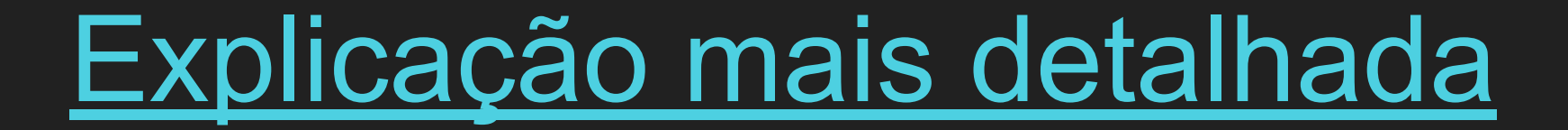

# FORMAS DE USO

### txt2img

(masterpiece:1.2), (hyper realistic:1.2), (epic), fantasy landscape, [summer | autumn] atmosphere, high mountains, city below, giant castle, forest around, digital art

Negative prompt: snow, nordic, ugly, bad composition, worst quality, human, creature, poorly drawn, blurry

Steps: 25, Sampler: DPM++ 2M Karras, CFG scale: 7, Seed: 90938135, Size: 768x512, Model hash: ec6f68ea63, Model: lyriel\_v16, Version: v1.3.1

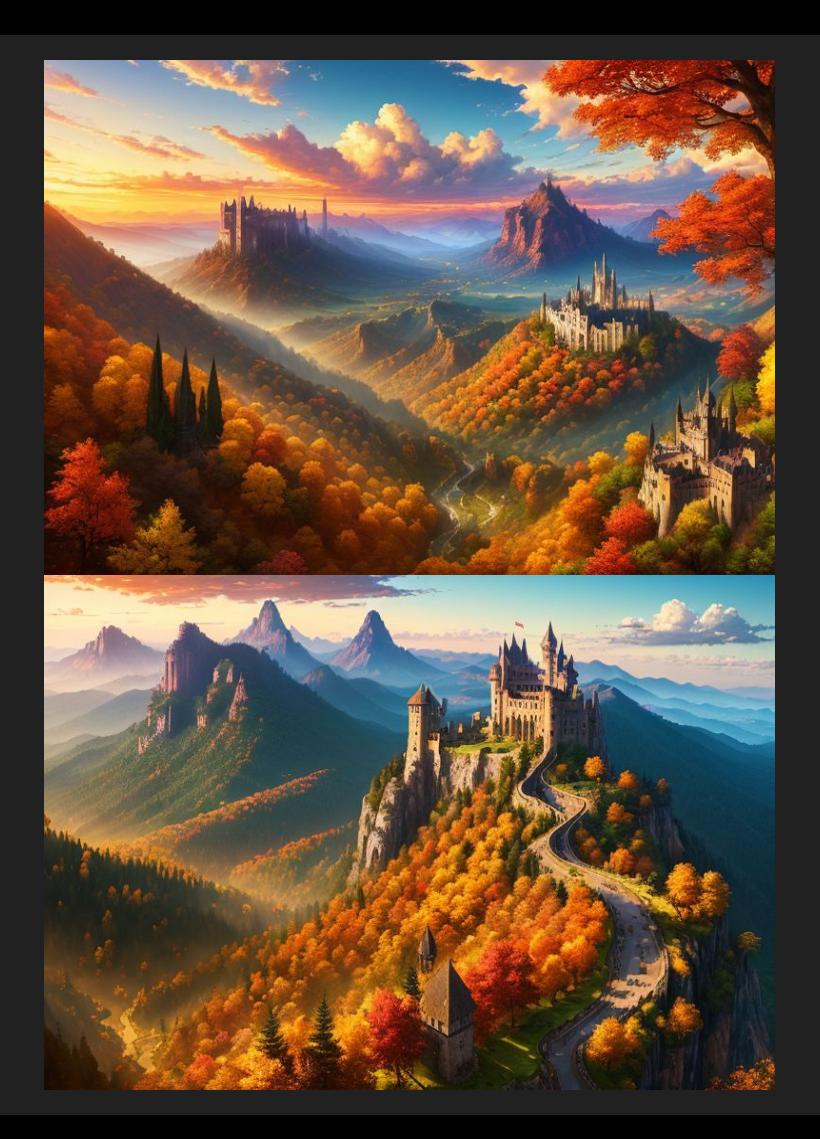

# txt2img

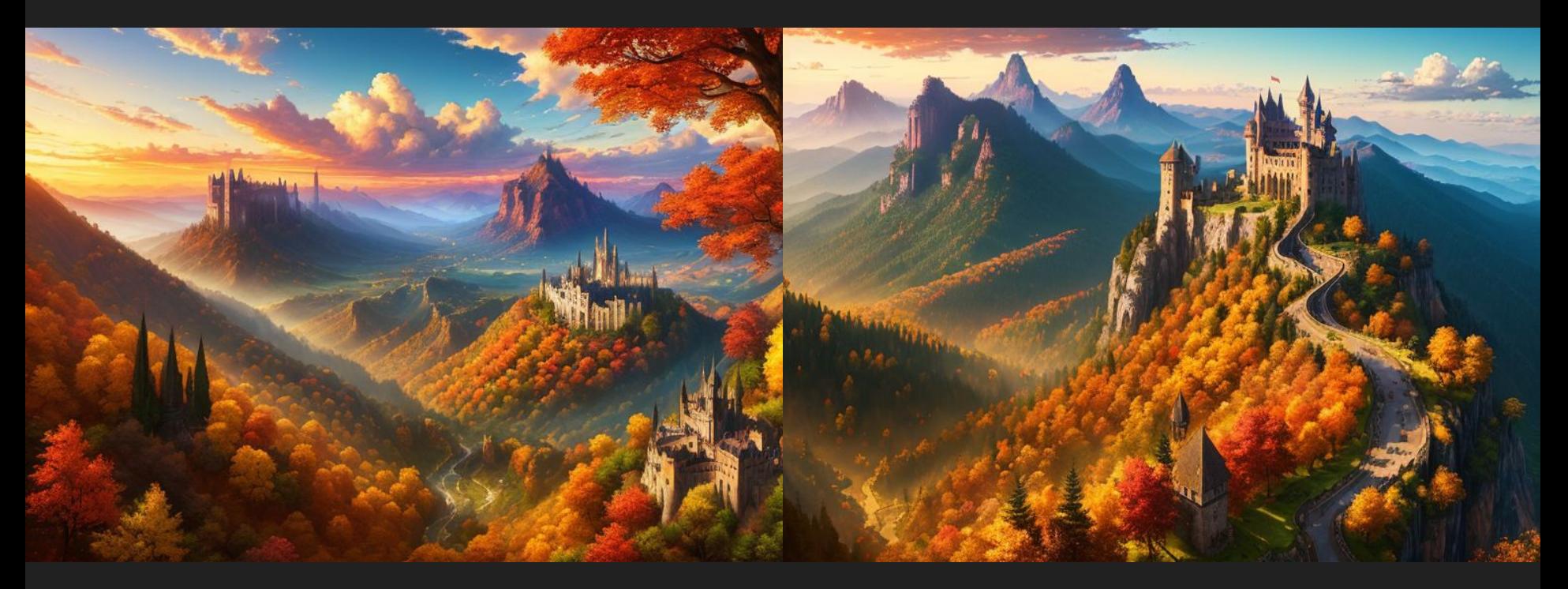

## img2img

american roadway, dark green grass fields, beautiful dark cloudy sky, realistic, (photography:1.2), canon, photoreal

Negative prompt: unreal, bad composition, ugly photo, bad quality, drawing, text, title

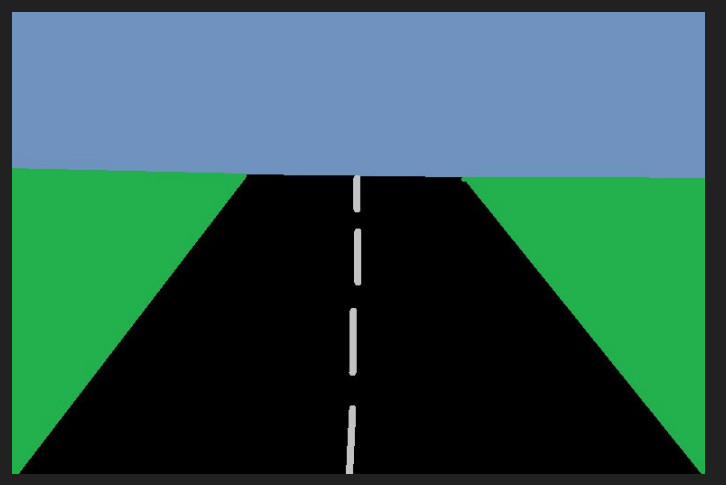

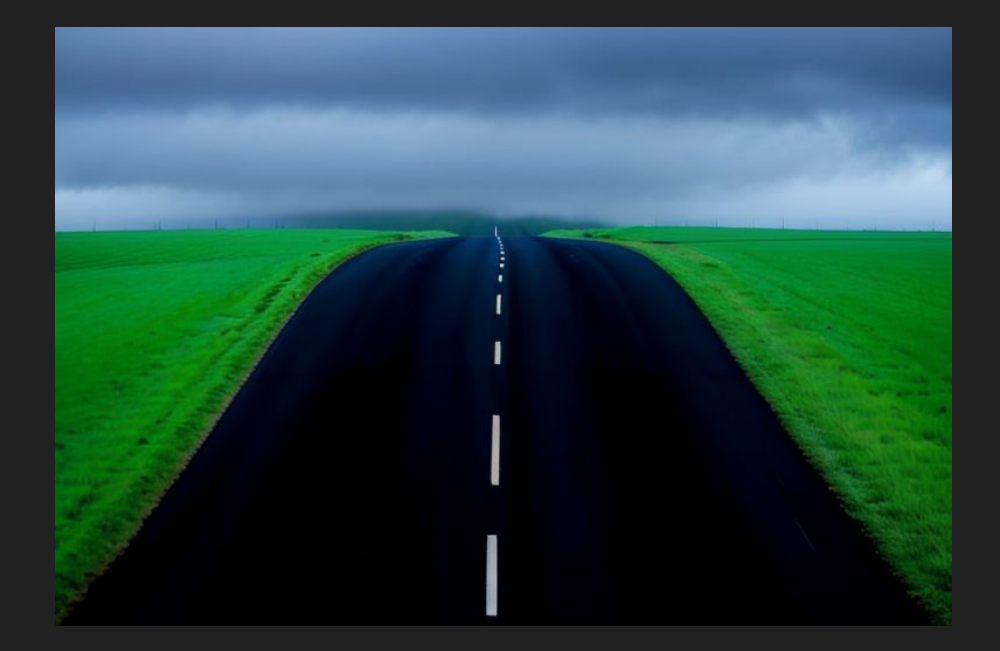

## inpainting

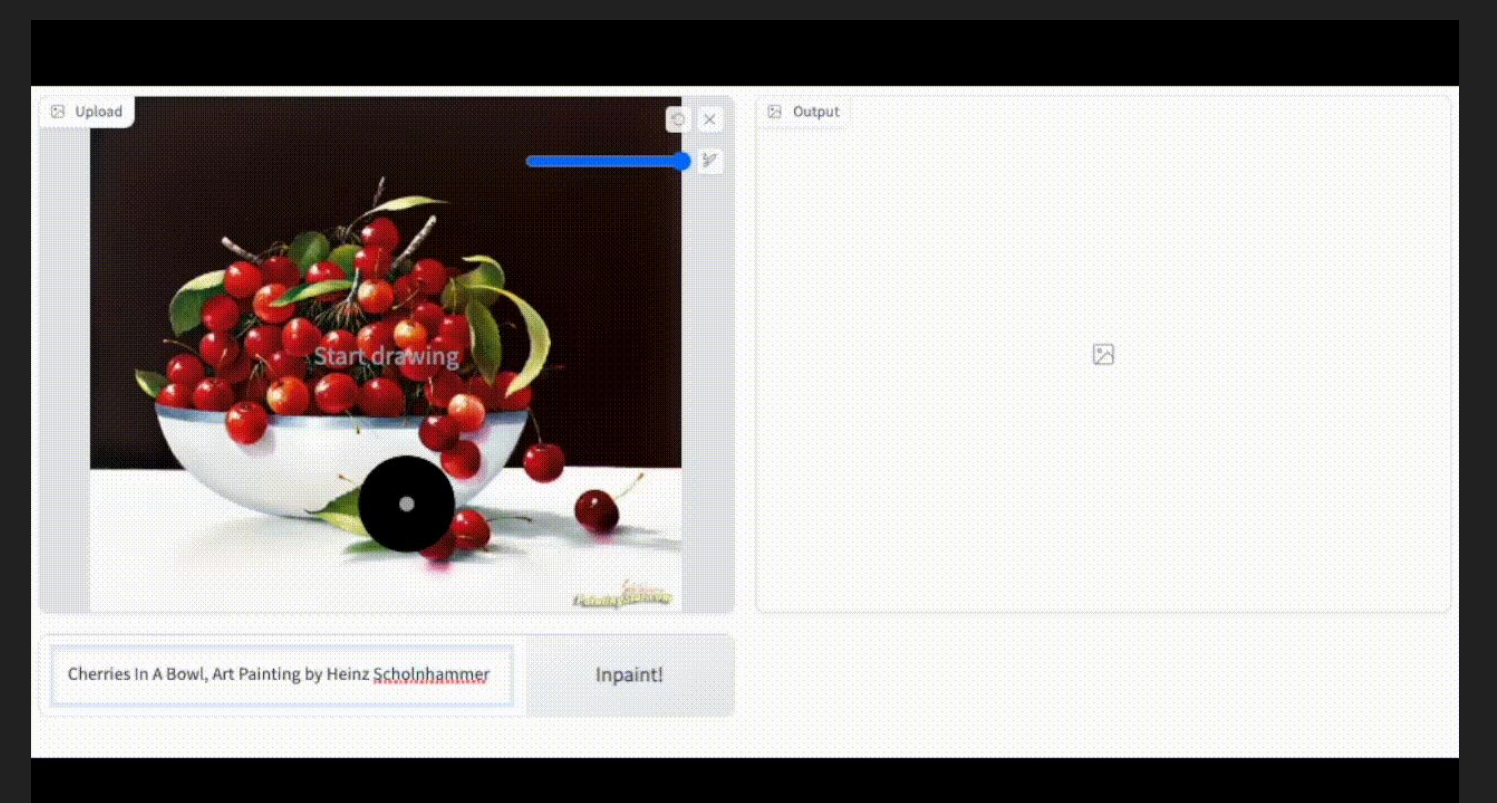

#### **Text-to-Image Generation with ControlNet Conditioning**

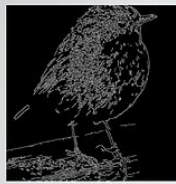

Canny edge

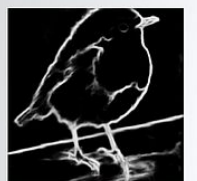

HED edge

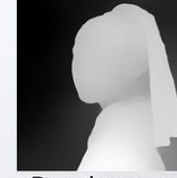

Depth areas

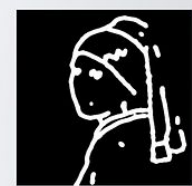

**Scribbles** 

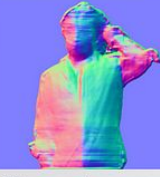

Normal map

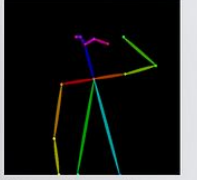

OpenPose bone

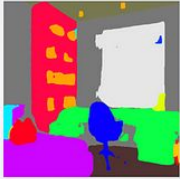

Segmentation

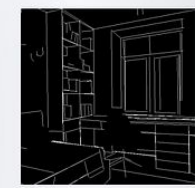

M-LSD line

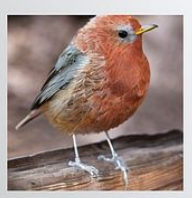

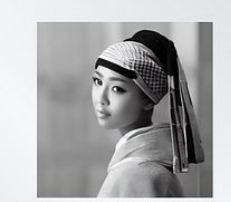

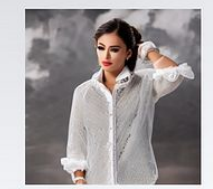

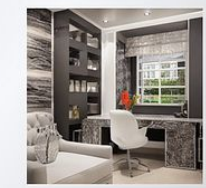

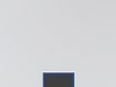

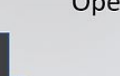

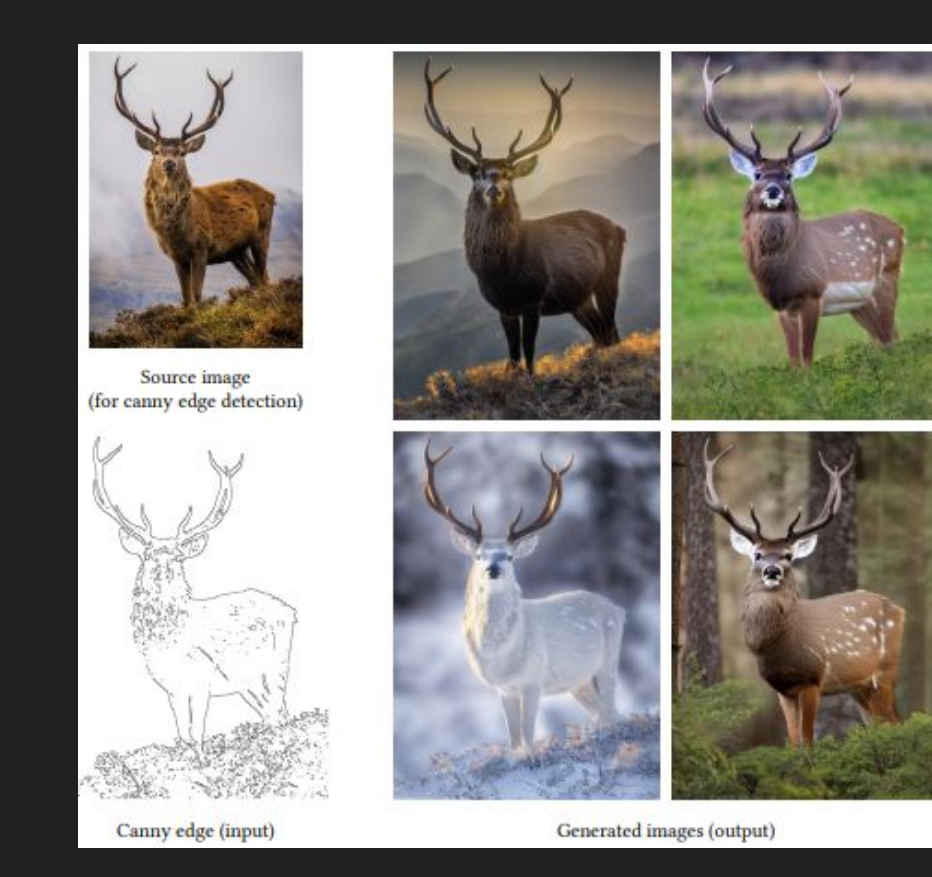

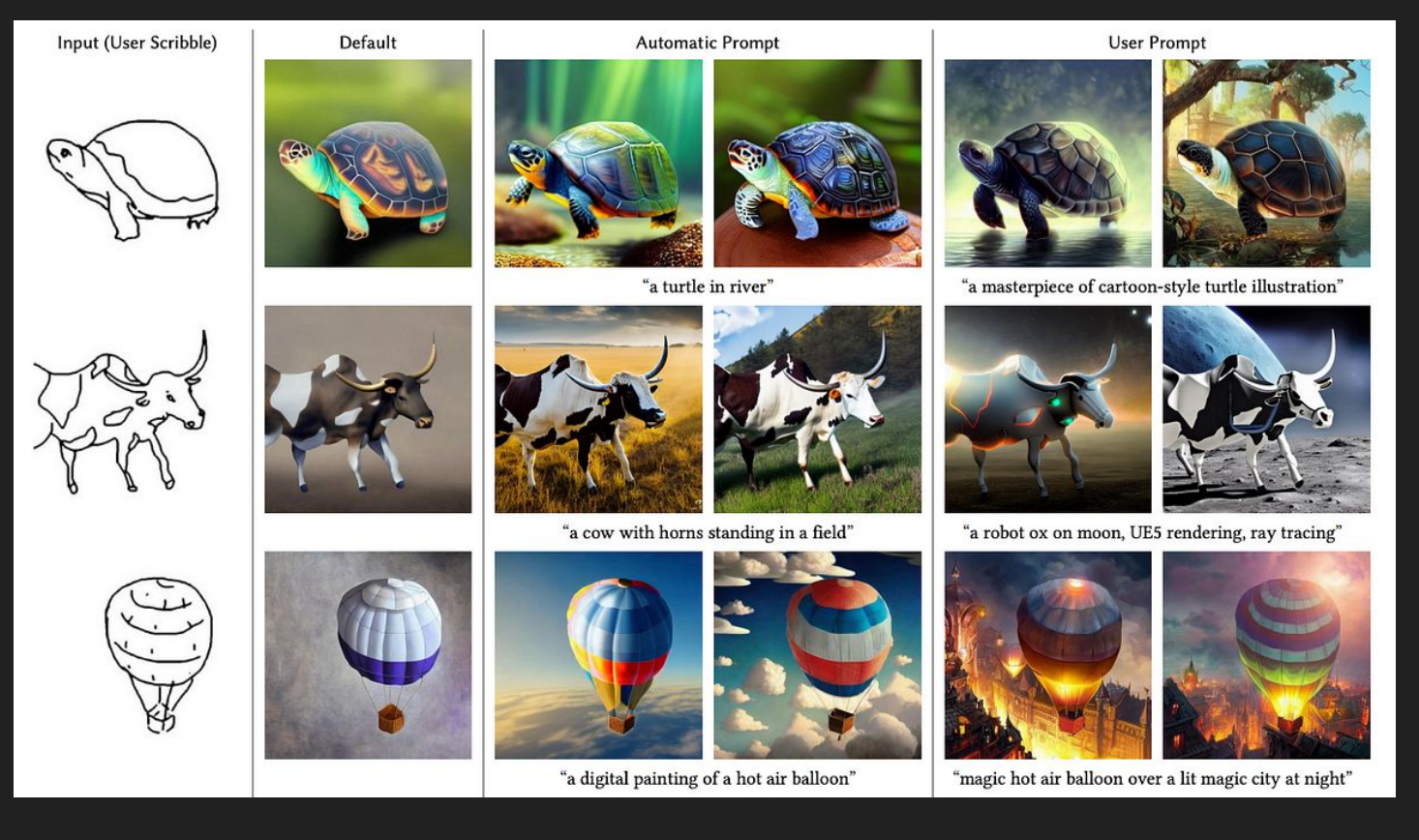

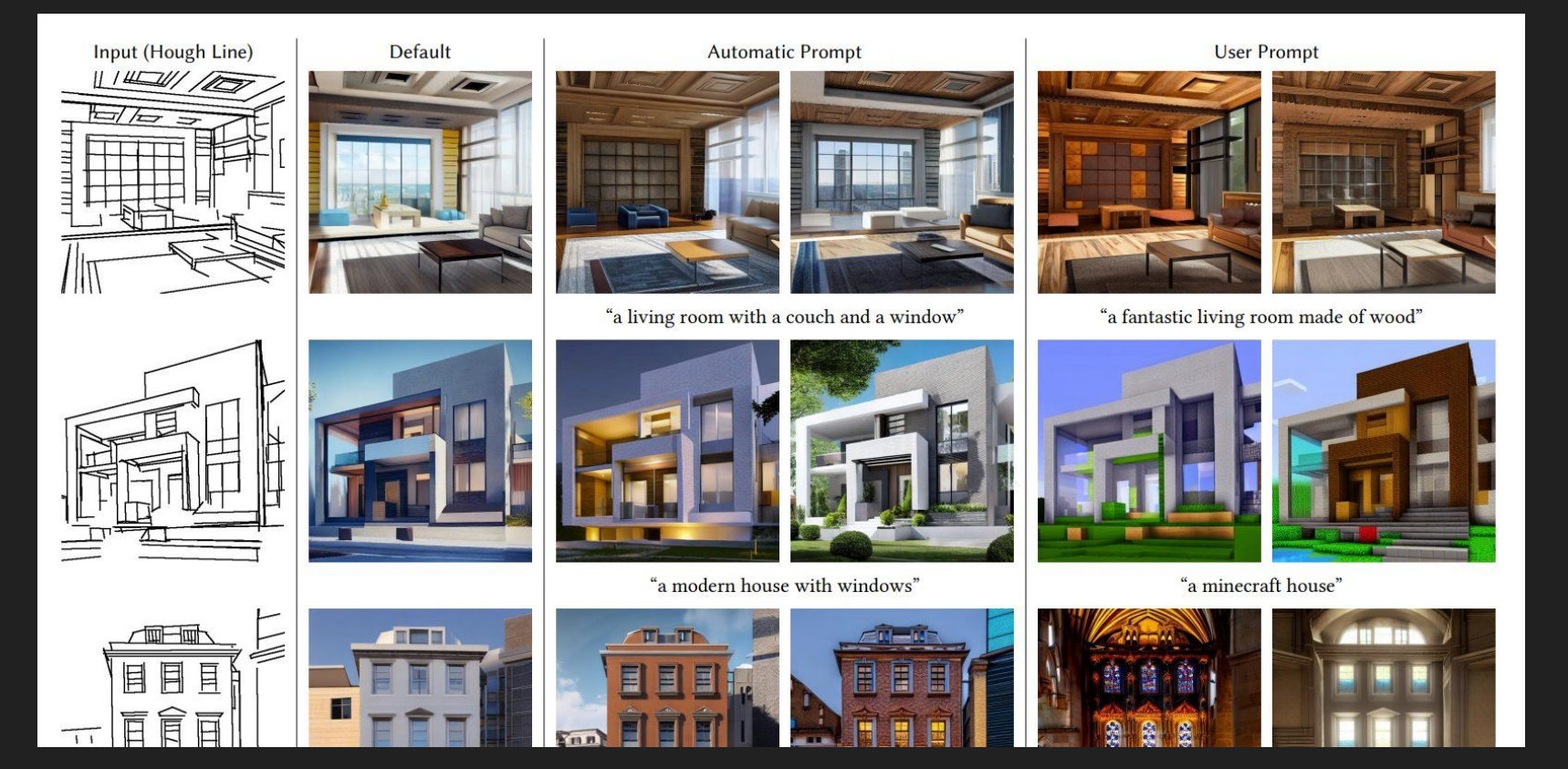

# EXEMPLO PRÁTICO

## txt2img

prompt: a modified custom ([sports |muscle] car) with worn paint in a ([cyberpunk | futuristic] street), (dusty atmosphere), (masterpiece), hyper realistic, detailed, digital art, artstation

negative prompt: blurry, bad style, poorly drawn, bad proportion, bad composition, ugly

sampler: DPM++2M Karras

sampling steps: 20

CFG Scale: 7

model: moonmix\_utopia30

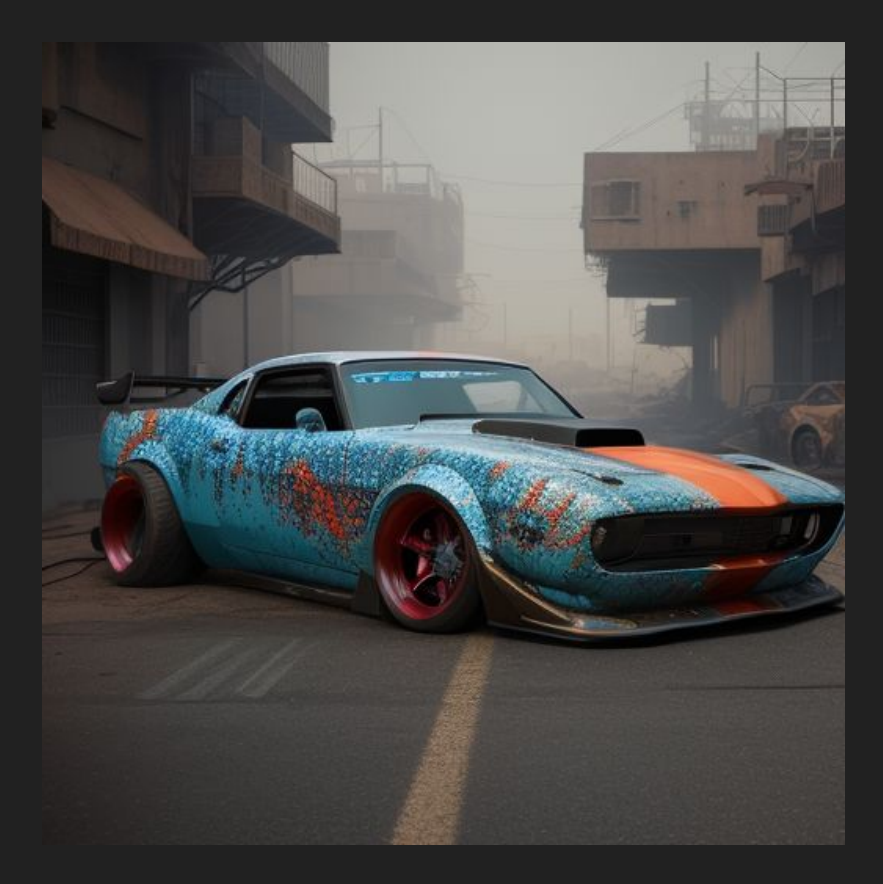

# img2img

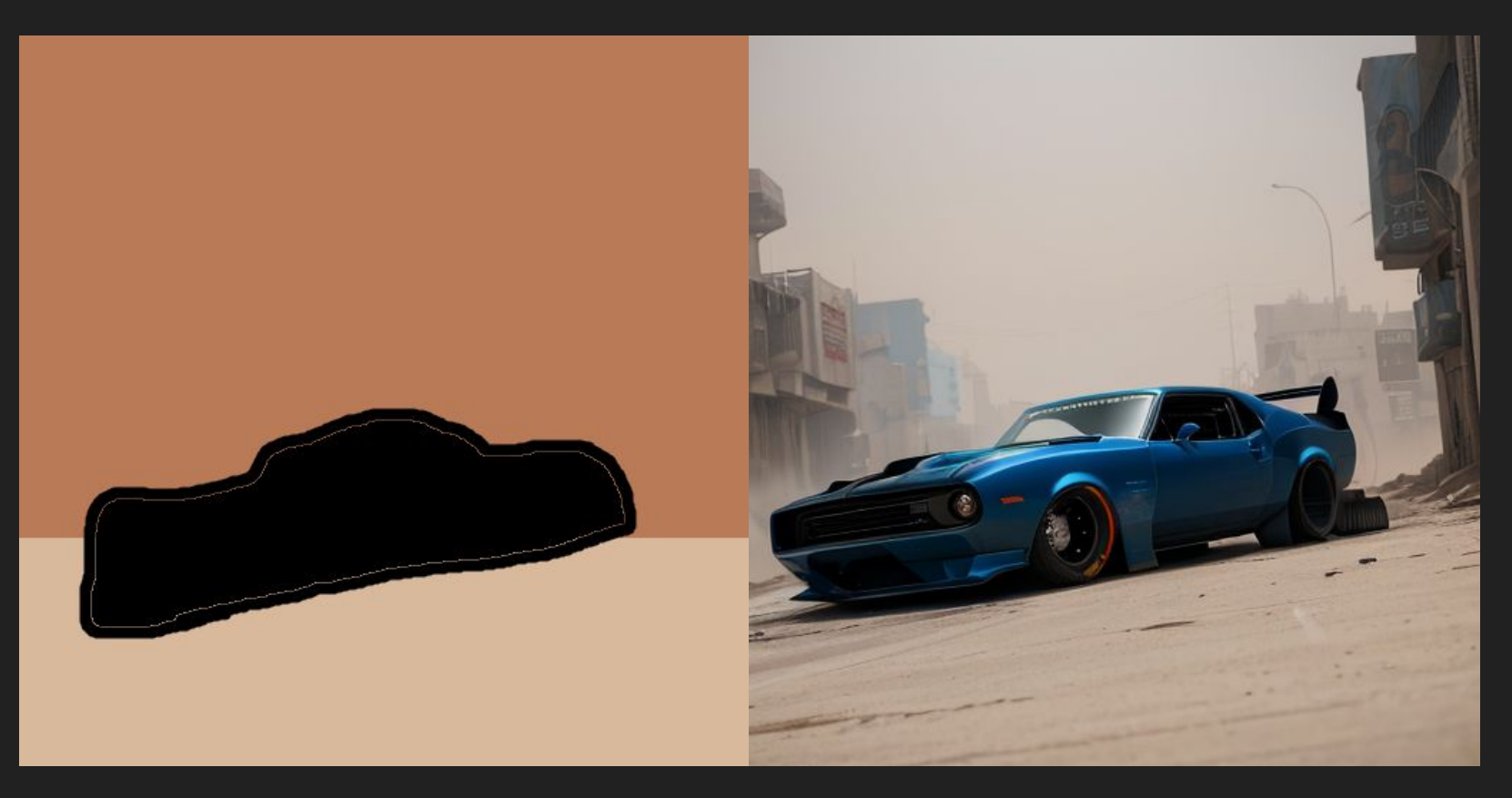

## controlnet

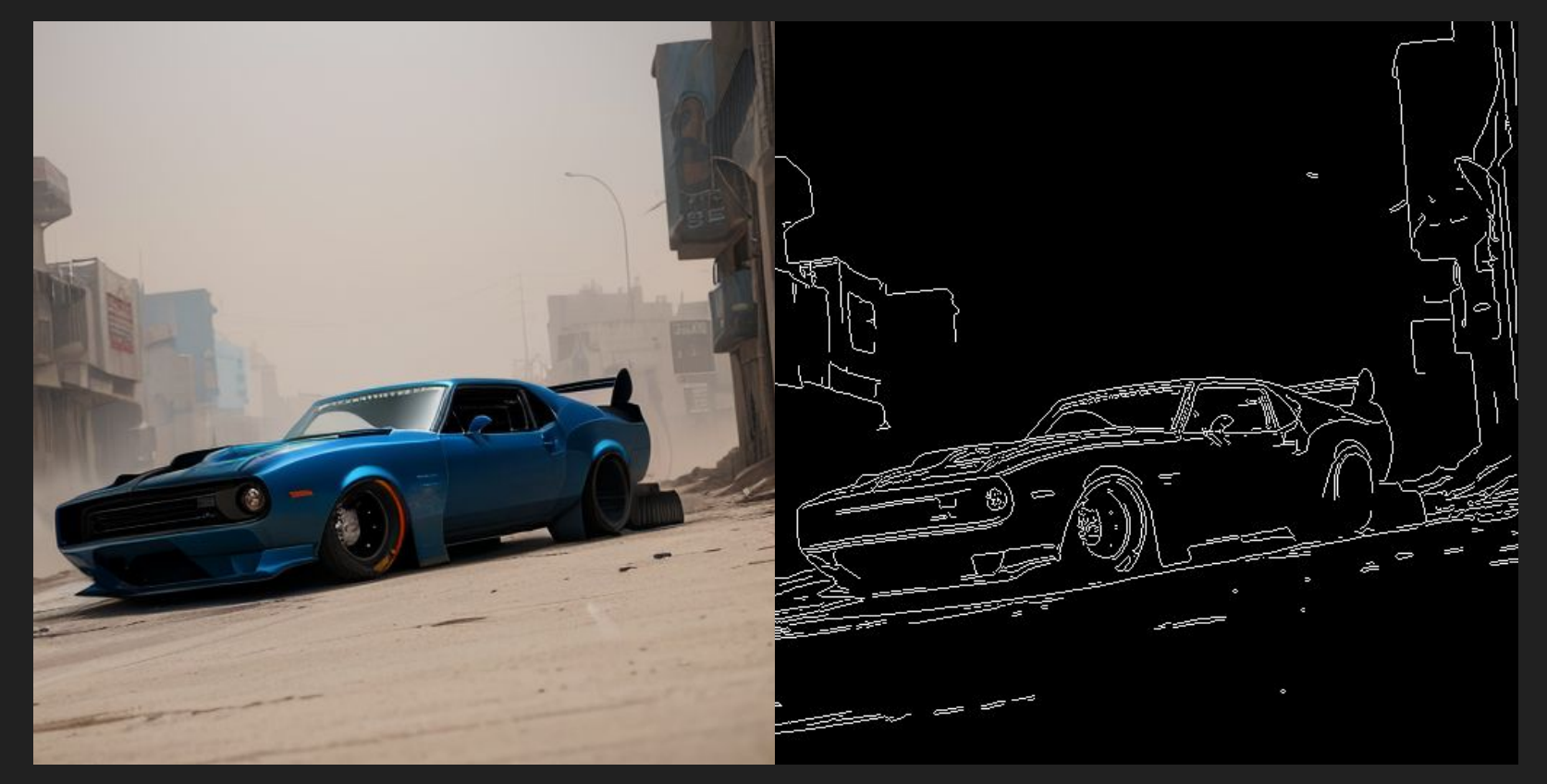

## controlnet

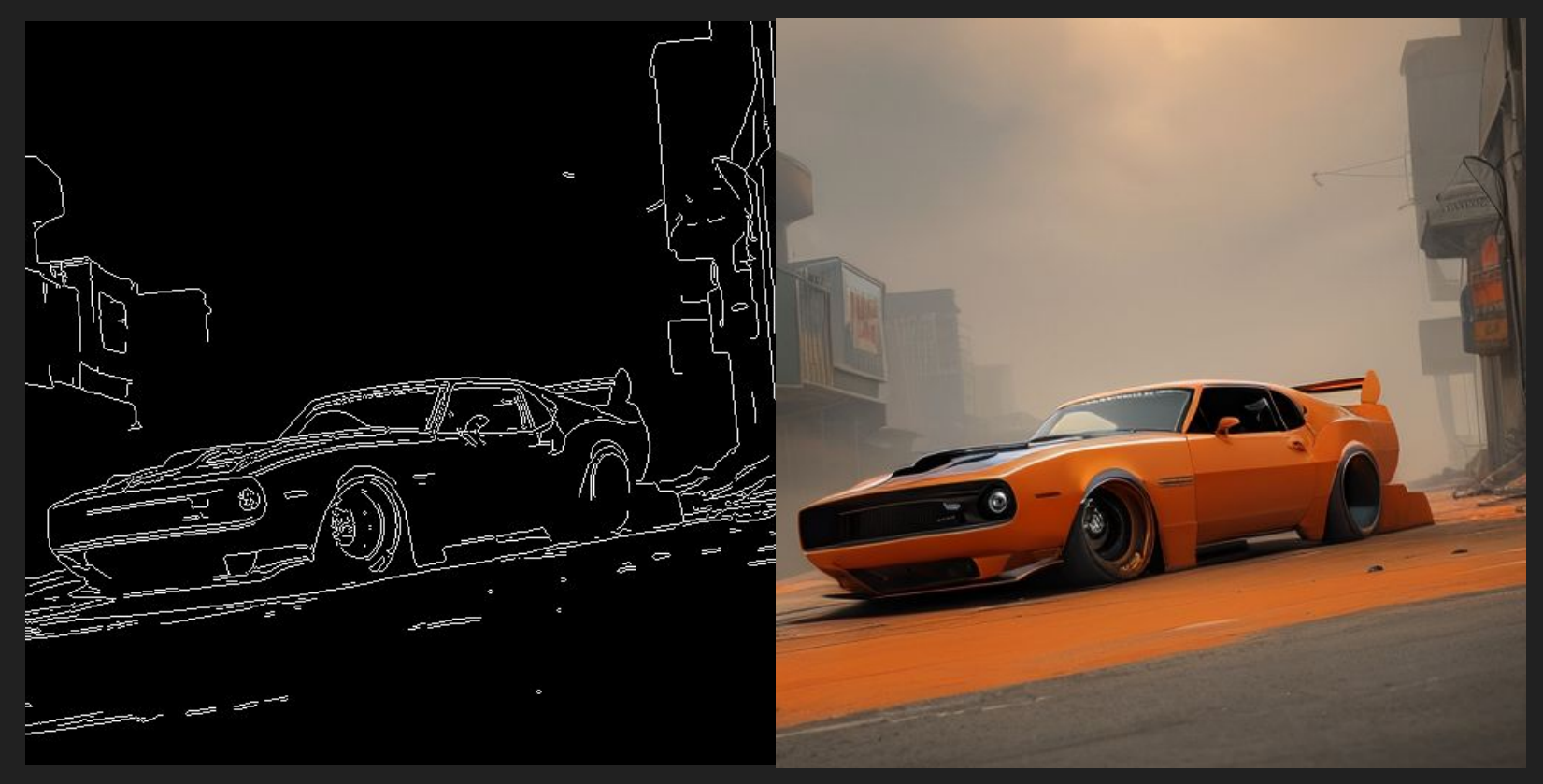

## inpainting

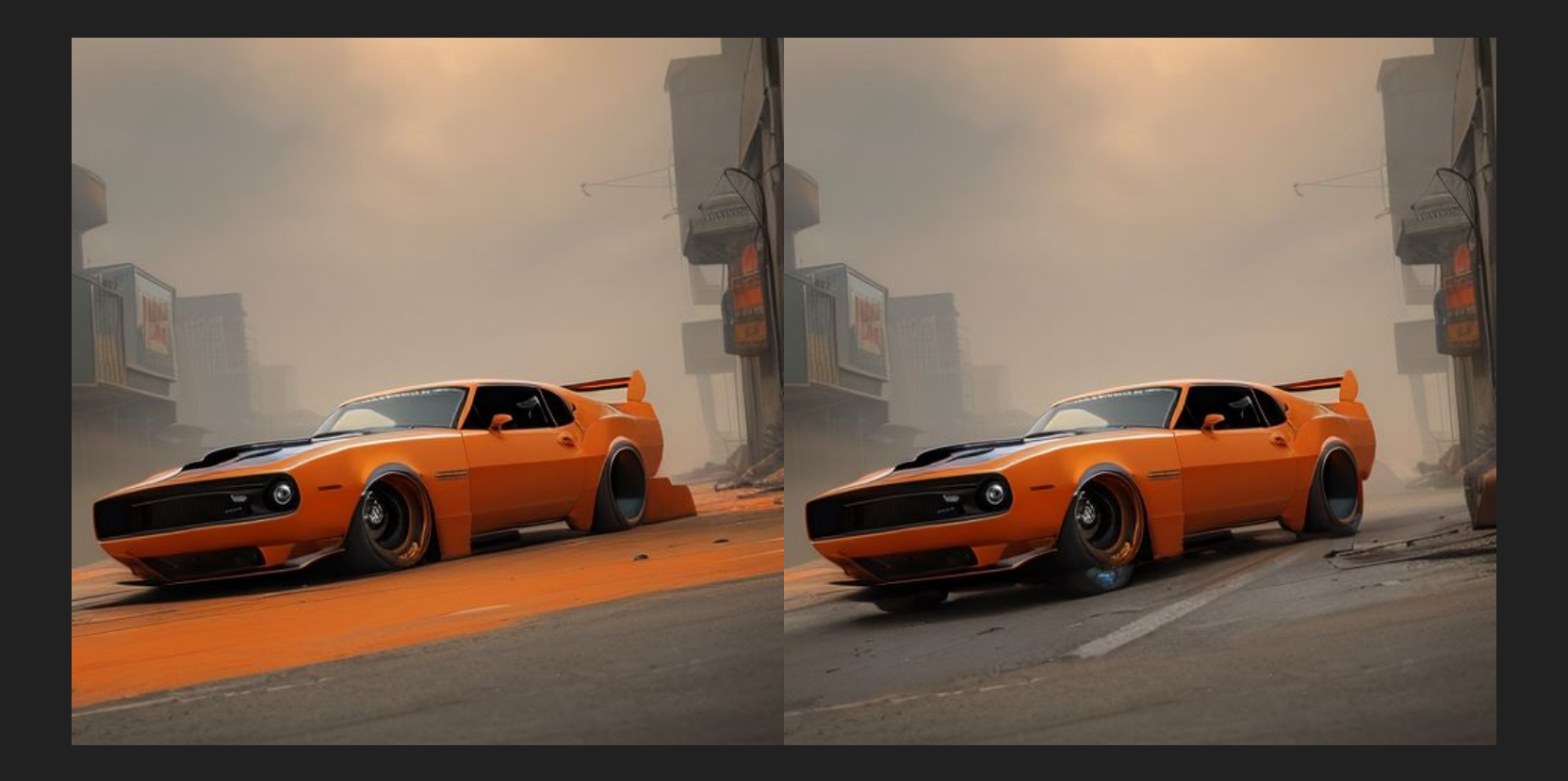

#### 3 OPÇÕES PRINCIPAIS

- 1. Rodar localmente (GPU 4GB VRAM) - [Automatic 1111](https://github.com/AUTOMATIC1111/stable-diffusion-webui), [Easy Diffusion](https://github.com/easydiffusion/easydiffusion)
- 2. Rodar remotamente (Google Collab, Paperspace, Vast AI)
- 3. Plataformas online (Demos no hugging face, Dreamlike, Scenario)

[Repositório GITHUB:](https://github.com/Tiago-O-Luz/StableDiffusionKit/tree/main) Notebooks para rodar no google collab, instruções para otimizar uso local. Informações e link úteis para começar.

#### Rodar localmente (GPU 4GB VRAM) - [Automatic 1111](https://github.com/AUTOMATIC1111/stable-diffusion-webui), [Easy Diffusion](https://github.com/easydiffusion/easydiffusion)

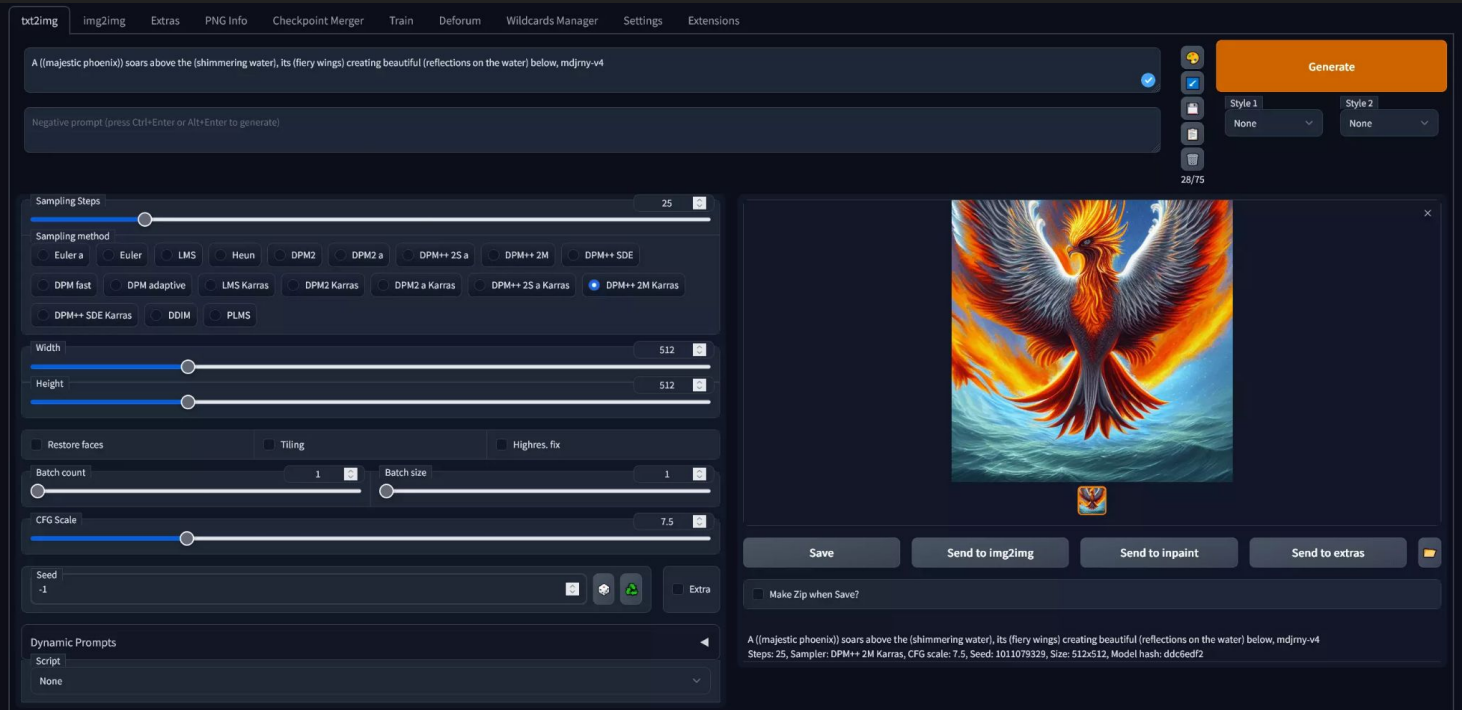

#### Rodar remotamente (Google Collab, Paperspace, Vast AI)

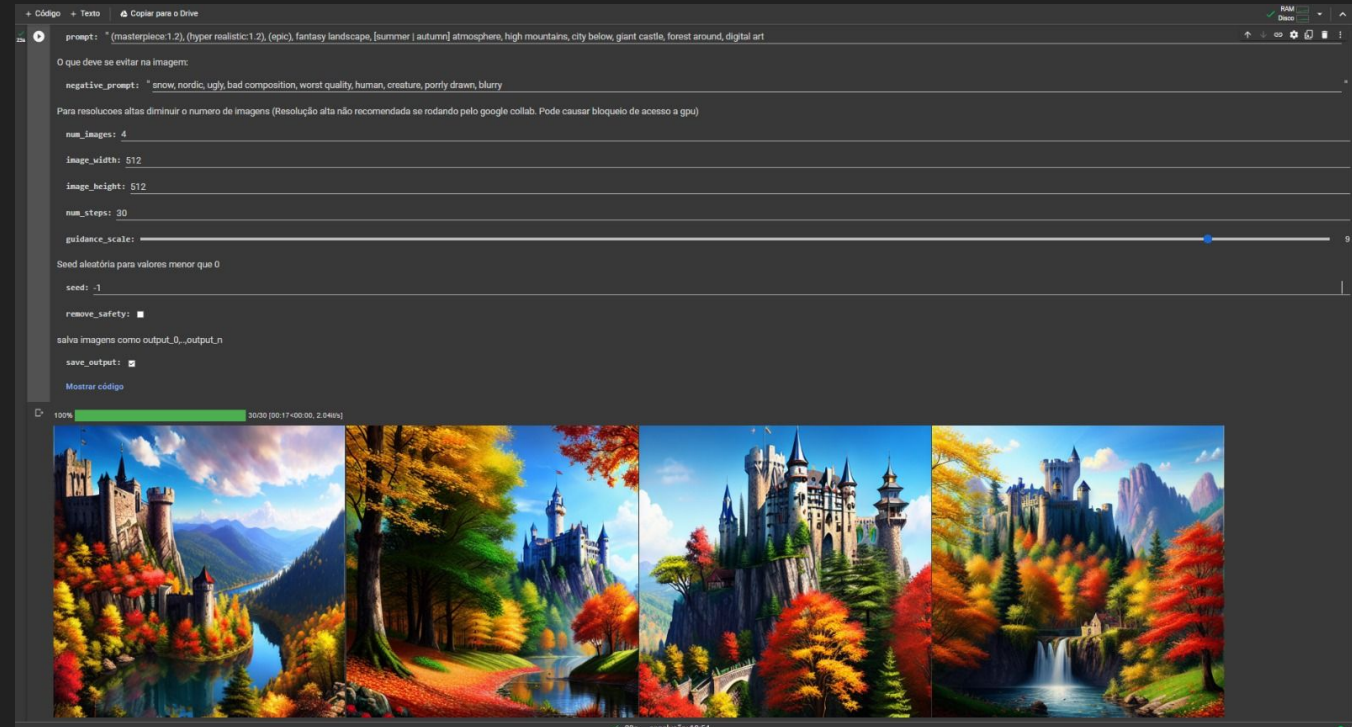

#### Plataformas online (Demos no hugging face, Dreamlike, Scenario)

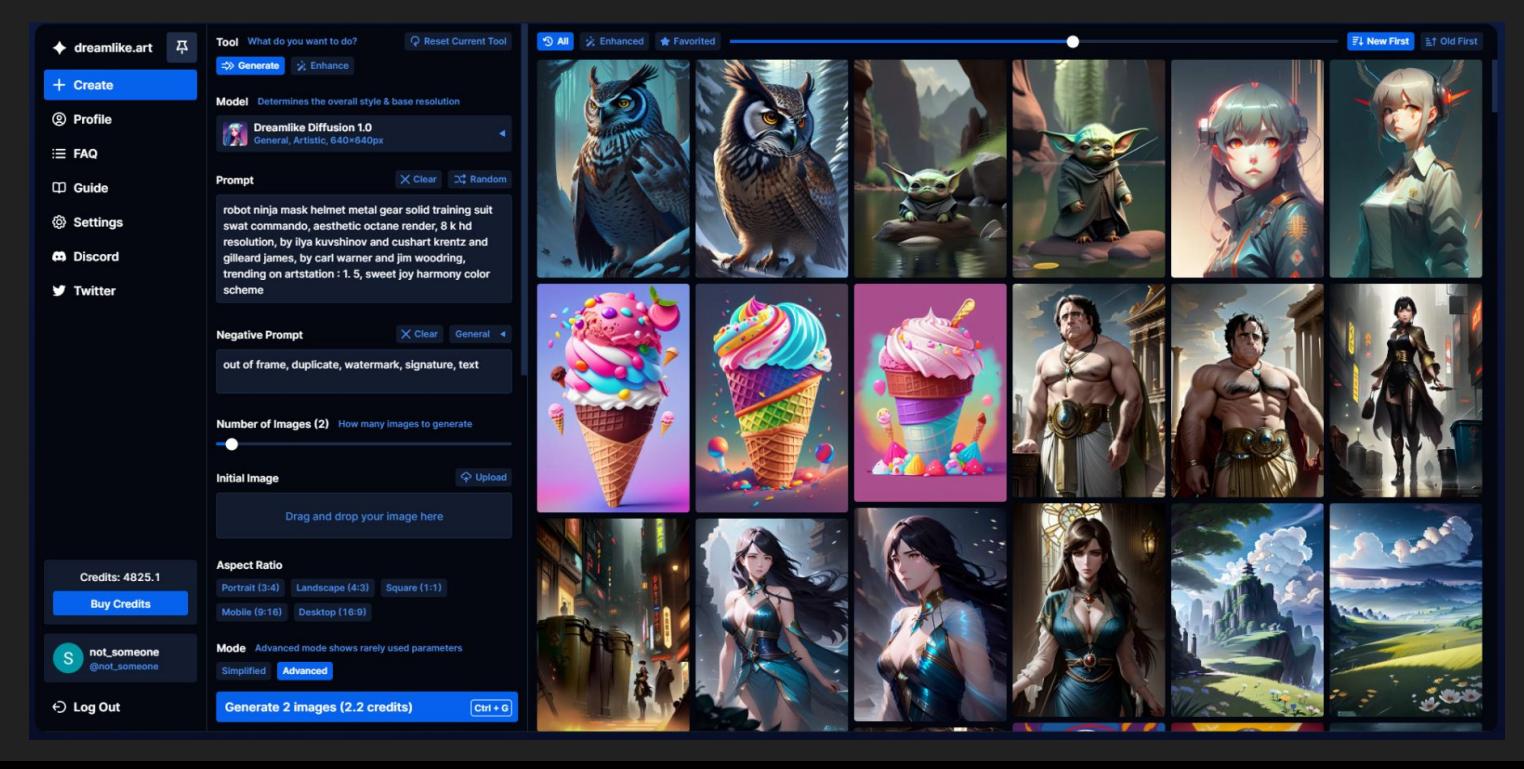

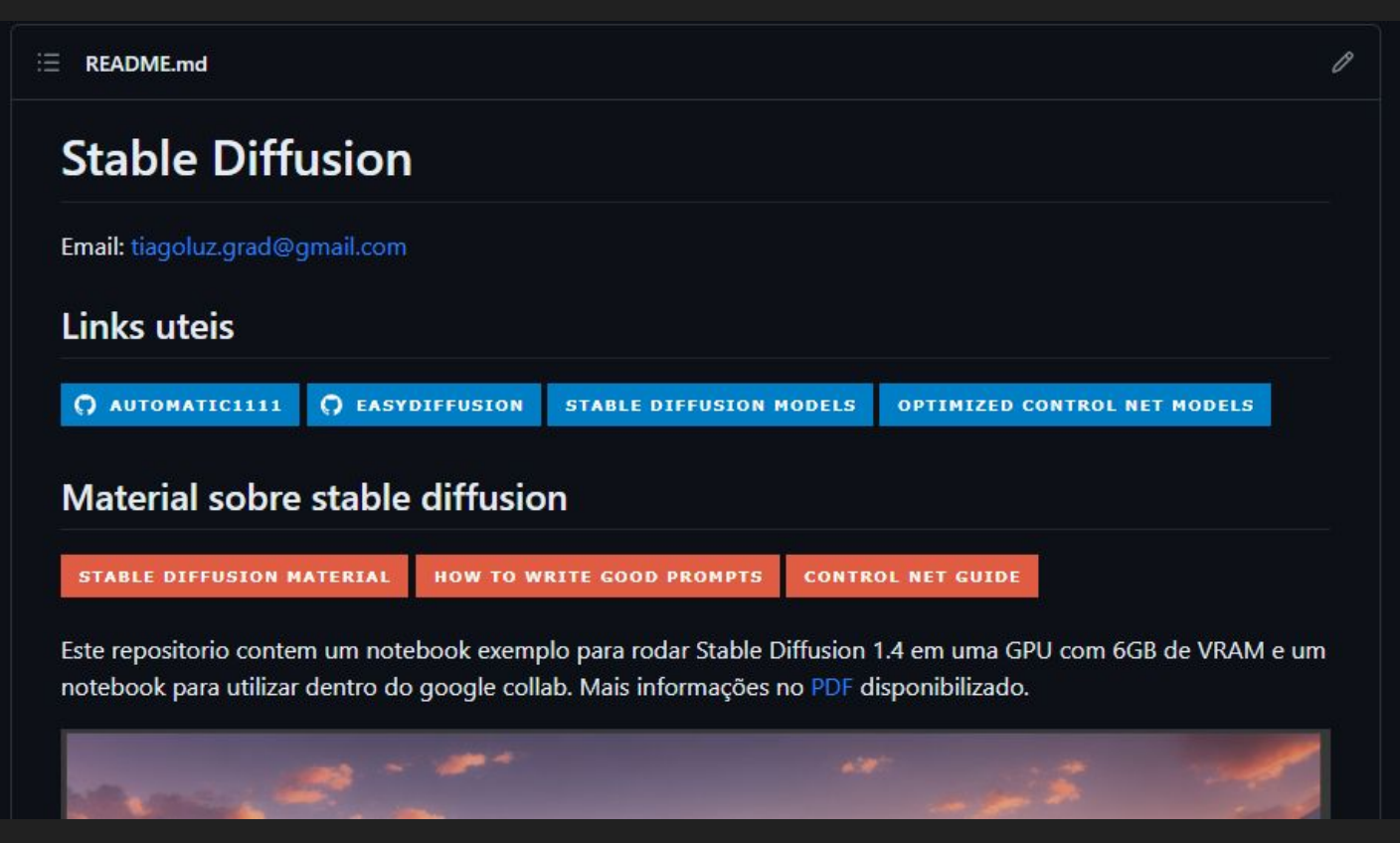